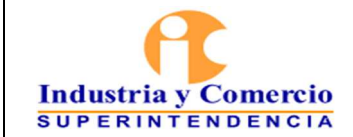

# **CONTENIDO**

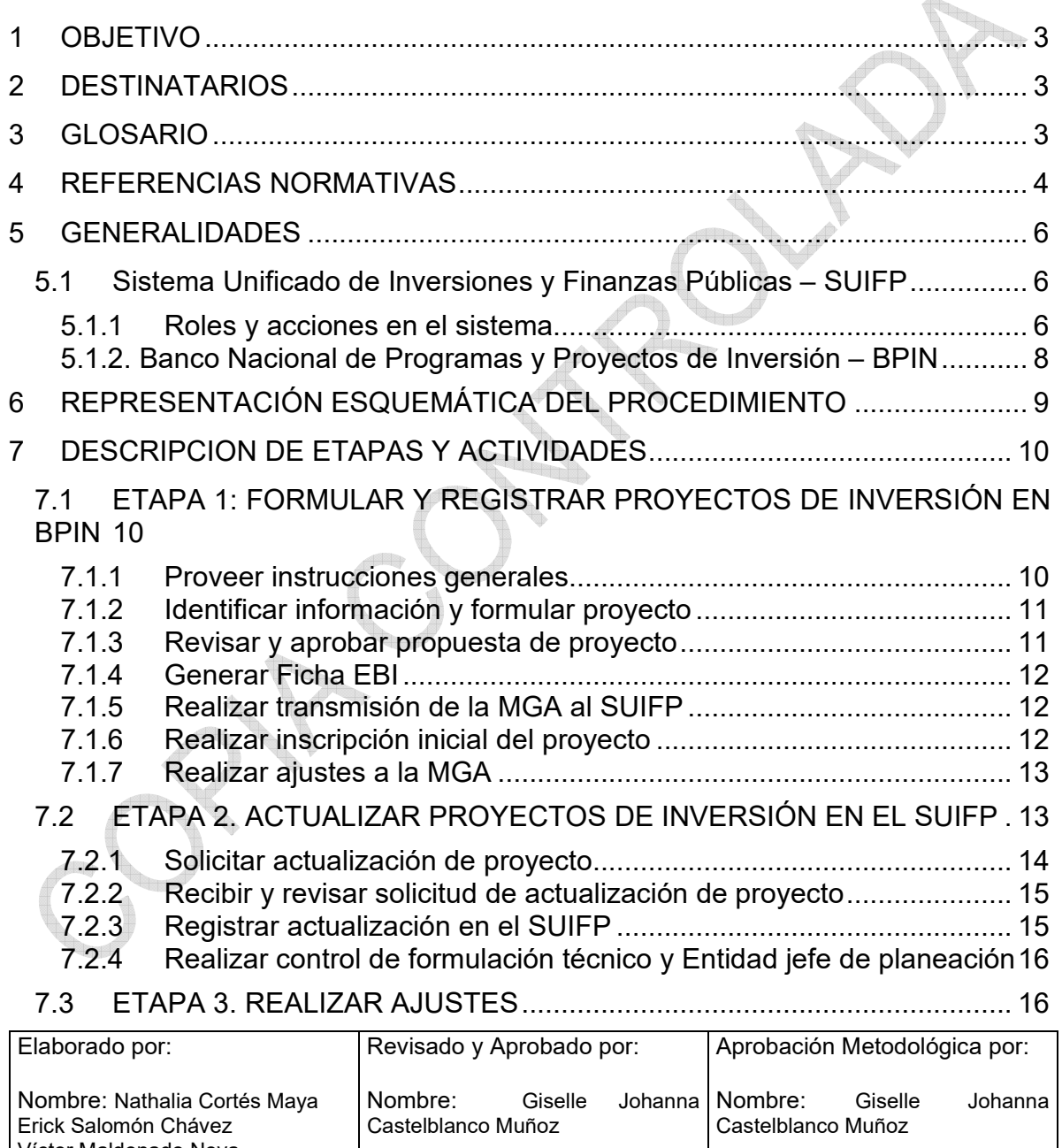

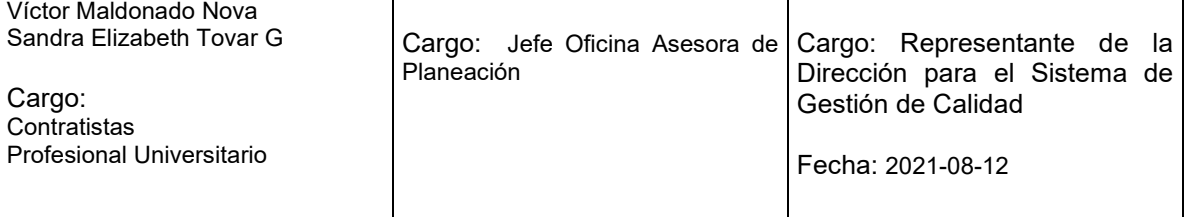

Cualquier copia impresa, electrónica o de reproducción de este documento sin la marca de agua o el sello de control de documentos, se constituye en copia no controlada.

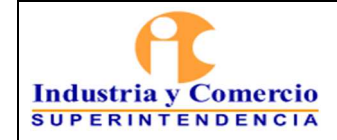

I.

Página 2 de 17

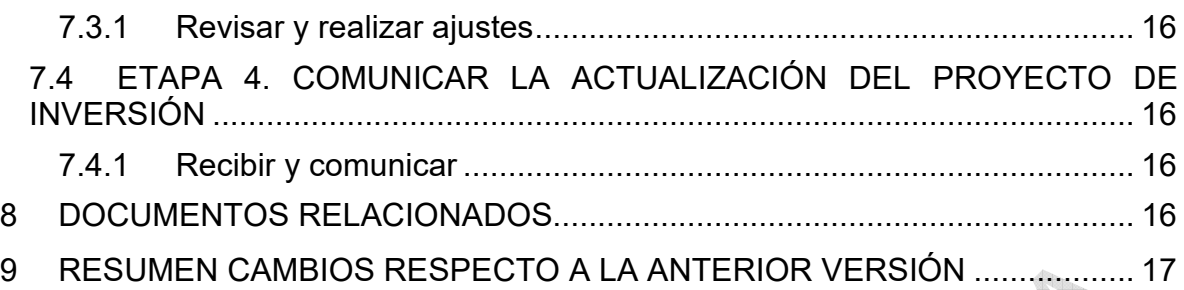

**They SEPTER** 

<u> Timbro de </u>

<span id="page-2-0"></span>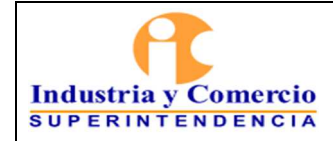

#### **1 OBJETIVO**

Establecer orientaciones conceptuales y metodológicas para que cada una de las áreas/dependencias de la Superintendencia de Industria y Comercio -SIC que tengan a su cargo Proyectos de Inversión y/o sean responsables de su revisión y aprobación, conozcan los pasos a seguir para su formulación y actualización, a fin de dar cumplimiento a la misión, la visión, los objetivos estratégicos, las metas del Plan Nacional de Desarrollo, los Planes Estratégico Sectorial e Institucional, los compromisos asignados por normatividad vigente y los lineamientos del Superintendente.

#### **2 DESTINATARIOS**

Este documento debe ser conocido y aplicado por los servidores públicos y contratistas de la SIC que participan directa o indirectamente en la formulación y actualización de los proyectos de inversión.

## **3 GLOSARIO**

BANCO NACIONAL DE PROGRAMAS Y PROYECTOS DE INVERSIÓN – BPIN: Es un sistema de información que registra proyectos de inversión seleccionados como viables, susceptibles de ser financiados con recursos del Presupuesto General de la Nación, previamente evaluados técnica, económica y socialmente, administrado por el Departamento Nacional de Planeación.

DEPARTAMENTO NACIONAL DE PLANEACIÓN – DNP: Entidad técnica que impulsa la implantación de una visión estratégica del país en los campos social, económico y ambiental, a través del diseño, la orientación y evaluación de las políticas públicas colombianas, el manejo y asignación de la inversión pública y la concreción de las mismas en planes, programas y proyectos del Gobierno nacional.

EBI: Ficha de Estadísticas Básicas de Inversión que resume las características centrales de un proyecto. En ella se debe plasmar la información de la alternativa seleccionada en la evaluación del proyecto.

ENLACE: Servidor público o contratista designado por el gerente del proyecto de inversión para desarrollar las actividades de actualización, seguimiento y reporte que se requieran durante la ejecución del proyecto.

<span id="page-3-0"></span>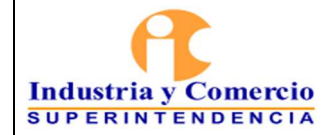

GERENTE DE PROYECTO: Superintendentes delegados o Jefes de Oficina responsables de la formulación, seguimiento y ejecución de los proyectos de inversión a su cargo.

MINISTERIO DE COMERCIO, INDUSTRIA Y TURISMO – MCIT: Órgano de Gobierno de la Administración General del Estado encargado de apoyar la actividad empresarial, productora de bienes, servicios y tecnología, así como la gestión turística de las regiones.

METODOLOGÍA GENERAL AJUSTADA – MGA: Herramienta patrón para la adecuada formulación, evaluación y programación de todo tipo de proyectos, diseñada por el Departamento Nacional de Planeación, DNP.

PROYECTO DE INVERSIÓN: Unidad operacional de la planeación del desarrollo que vincula recursos (humanos, físicos, monetarios, entre otros) para resolver problemas o necesidades sentidas de la población. Los proyectos de inversión contemplan actividades limitadas en el tiempo, que utilizan total o parcialmente recursos públicos, con el fin de crear, ampliar, mejorar, o recuperar la capacidad de producción o de provisión de bienes o servicios por parte del Estado.

SISTEMA UNIFICADO DE INVERSIONES Y FINANZAS PÚBLICAS – SUIFP: Es un sistema de información que soporta el ciclo de vida de los proyectos de inversión del nivel nacional, desde la formulación hasta el seguimiento, pasando por la programación y ejecución presupuestal.

### **4 REFERENCIAS NORMATIVAS**

 $\bigoplus_{n\in\mathbb{N}}$ 

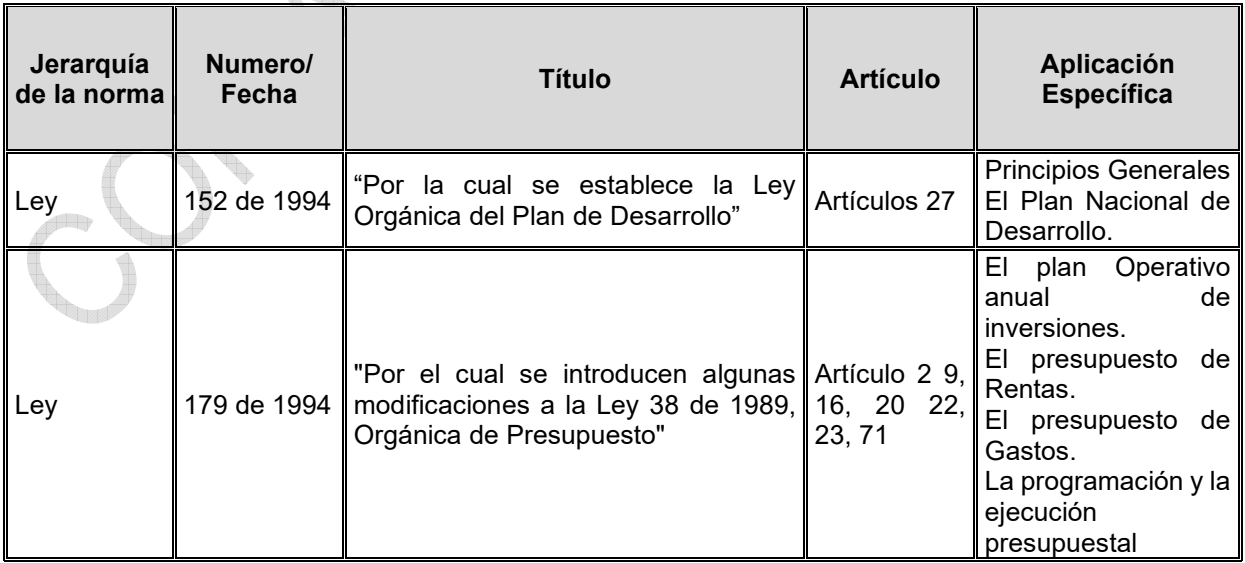

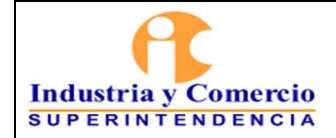

#### PROCEDIMIENTO PARA LA FORMULACIÓN Y ACTUALIZACIÓN DE PROYECTOS DE INVERSIÓN – PI

Código: DE01-P04

Versión: 1

Página 5 de 17

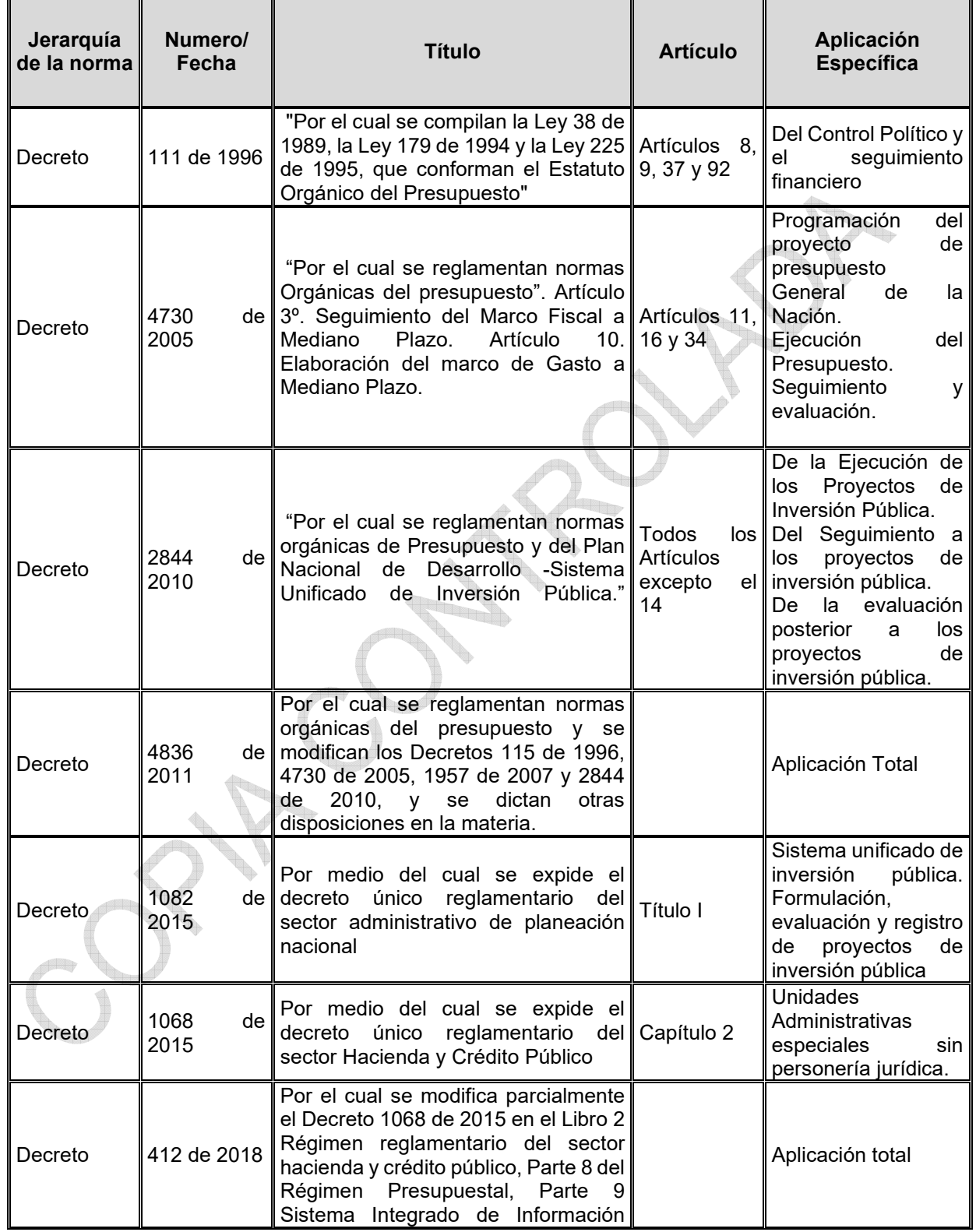

<span id="page-5-0"></span>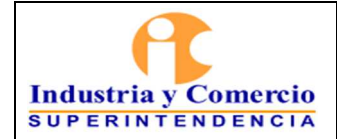

#### <sup>|</sup>PROCEDIMIENTO PARA LA FORMULACIÓN Y ACTUALIZACIÓN DE PROYECTOS DE INVERSIÓN – PI

Código: DE01-P04

Versión: 1

Página 6 de 17

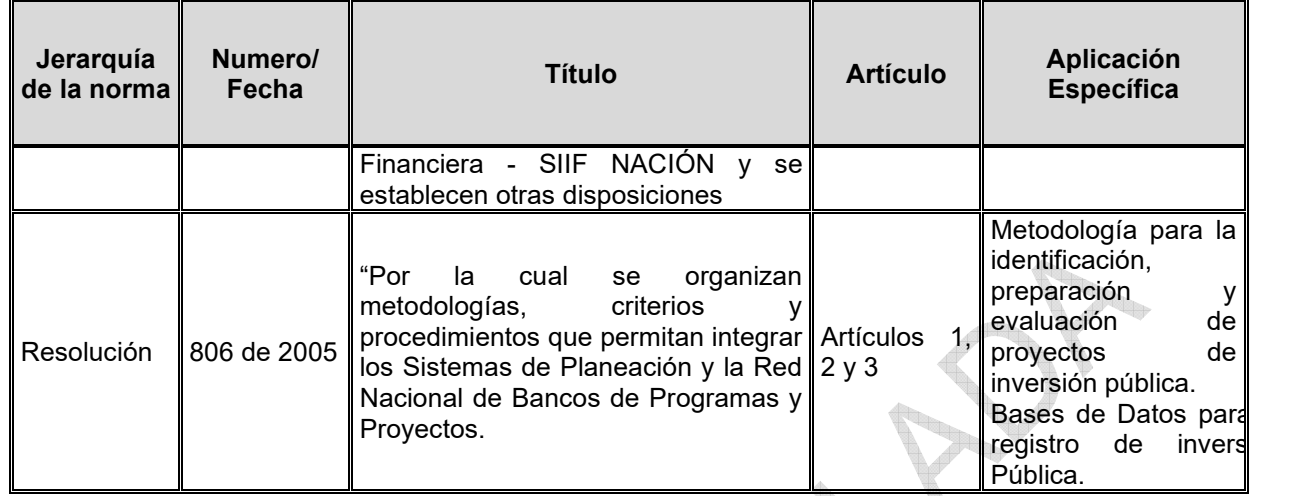

## **5 GENERALIDADES**

# **5.1 SISTEMA UNIFICADO DE INVERSIONES Y FINANZAS PÚBLICAS – SUIFP**

El sistema de información SUIFP busca garantizar la consistencia de la información en las distintas fases que componen el ciclo de la inversión pública. Por ello, coordina los procesos y operaciones para la formulación, evaluación previa, registro, programación, ejecución, seguimiento y evaluación posterior de los proyectos de inversión, con el propósito de contar con la información necesaria para la adopción de decisiones y presentación de informes asociados a la inversión pública.

Los usuarios del sistema de acuerdo con el rol asignado ingresan al sistema por medio de la página web https://suifp.dnp.gov.co/, con su usuario y clave. En el caso de la Superintendencia de Industria y Comercio, la administración de usuarios y claves del SUIFP están a cargo de la Oficina Asesora de Planeación.

#### **5.1.1 Roles y acciones en el sistema**

#### Rol formulador:

Es el usuario encargado de la transmisión de un proyecto de inversión desde la Metodología General Ajustada - MGA web al SUIFP. Esta opción se usa cuando se ha formulado un nuevo proyecto de inversión y se debe incluir dentro de la base de datos del Banco de Programas y Proyectos de Inversión Nacional - BPIN. Adicionalmente, este usuario, realiza la actualización de información en el sistema atendiendo las necesidades de los proyectos y las instrucciones del Departamento

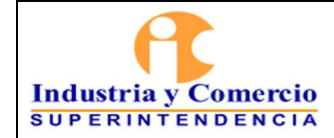

Versión: 1

Nacional de Planeación DNP.

Para el efecto debe revisar y actualizar los campos incluidos en los siguientes módulos:

- Información básica
- Cadena de valor
- **•** Beneficiarios
- Componentes y actividades
- Indicadores
- Esquema financiero
- Archivos adjuntos
- Vigencias futuras
- Gestión de solicitudes

# Rol control de formulación técnico:

Este rol revisa la información actualizada o la inscripción del proyecto de inversión de acuerdo con los parámetros establecidos por el Departamento Nacional de Planeación, dando respuesta al cuestionario establecido en el sistema SUIFP para el rol control de formulación técnico.

En la Superintendencia de Industria y Comercio, el rol formulador y control de formulación técnico, está a cargo de los servidores públicos y/o contratistas asignados de la Oficina Asesora de Planeación, quienes actualizan la información con base en lo reportado por el responsable del proyecto de inversión al interior de la SIC.

# Rol entidad jefe de planeación:

El usuario revisa la inscripción del proyecto de inversión o su actualización, de acuerdo con los parámetros establecidos por el Departamento Nacional de Planeación, dando respuesta al cuestionario establecido en el sistema SUIFP, realizando la devolución o remitiendo el trámite para control de viabilidad técnico.

# Rol proyecto de presupuesto:

Este rol registra la información correspondiente a la distribución de la cuota de inversión asignada por el DNP, fuentes (ingresos que respaldarán el gasto de inversión) y regionalización de cada uno de los proyectos de inversión que estarán vigentes para la siguiente vigencia presupuestal.

<span id="page-7-0"></span>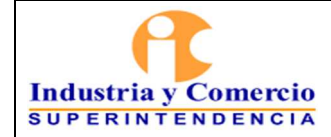

Adicionalmente, para dar comienzo a un trámite presupuestal el usuario solicita en el sistema SUIFP el turno del trámite de presupuestal. Una vez obtiene el número de turno, informa al rol formulador para que actualice la información de la Ficha de Estadísticas Básicas de Inversión EBI y realice el enlace de la solicitud de actualización al turno del trámite.

# **5.1.2. Banco Nacional de Programas y Proyectos de Inversión – BPIN**

El Banco Nacional de Programas y Proyectos (BPIN) es la plataforma para el registro y la sistematización de los proyectos de inversión susceptibles de ser financiados con recursos del Presupuesto General de la Nación que debidamente formulados y evaluados permiten tomar decisiones de inversión para que se generen los bienes y/o servicios necesarios para el mejoramiento de la calidad de vida y el bienestar de la sociedad colombiana.

El BPIN sirve de soporte a los procesos de planeación, presupuestación, seguimiento, control y evaluación de resultados de la inversión pública colombiana financiada o cofinanciada con recursos del Presupuesto General de la Nación promoviendo la asignación de recursos a proyectos viables, prioritarios y elegibles que busquen mejorar los niveles de calidad de vida y apoya los procesos de crecimiento y desarrollo, fomentando el cumplimiento de objetivos y logros de resultados con eficiencia, eficacia, efectividad, equidad, sostenibilidad y sustentabilidad.

Es una herramienta que consolida la información sobre proyectos viables durante todo el ciclo de vida, coordinándolos con las políticas de desarrollo. El BPIN contribuye igualmente a la incorporación de criterios de eficiencia y eficacia en la asignación y ejecución de los recursos de inversión estatal, mediante la definición de proyectos como conjuntos coherentes de acciones realizables, financiables, específicas y ubicadas espacial y temporalmente, proporcionando información veraz y confiable sobre los resultados de la inversión pública.

El Decreto 2844 de 2010 señala que el BPIN es un instrumento para la planeación, que registra los programas y proyectos de inversión pública considerados viables, previamente evaluados social, técnica, ambiental y económicamente, susceptibles de ser financiados o cofinanciados con recursos del Presupuesto General de la Nación.

<span id="page-8-0"></span>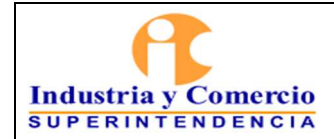

Código: DE01-P04

Versión: 1

Página 9 de 17

# **6 REPRESENTACIÓN ESQUEMÁTICA DEL PROCEDIMIENTO**

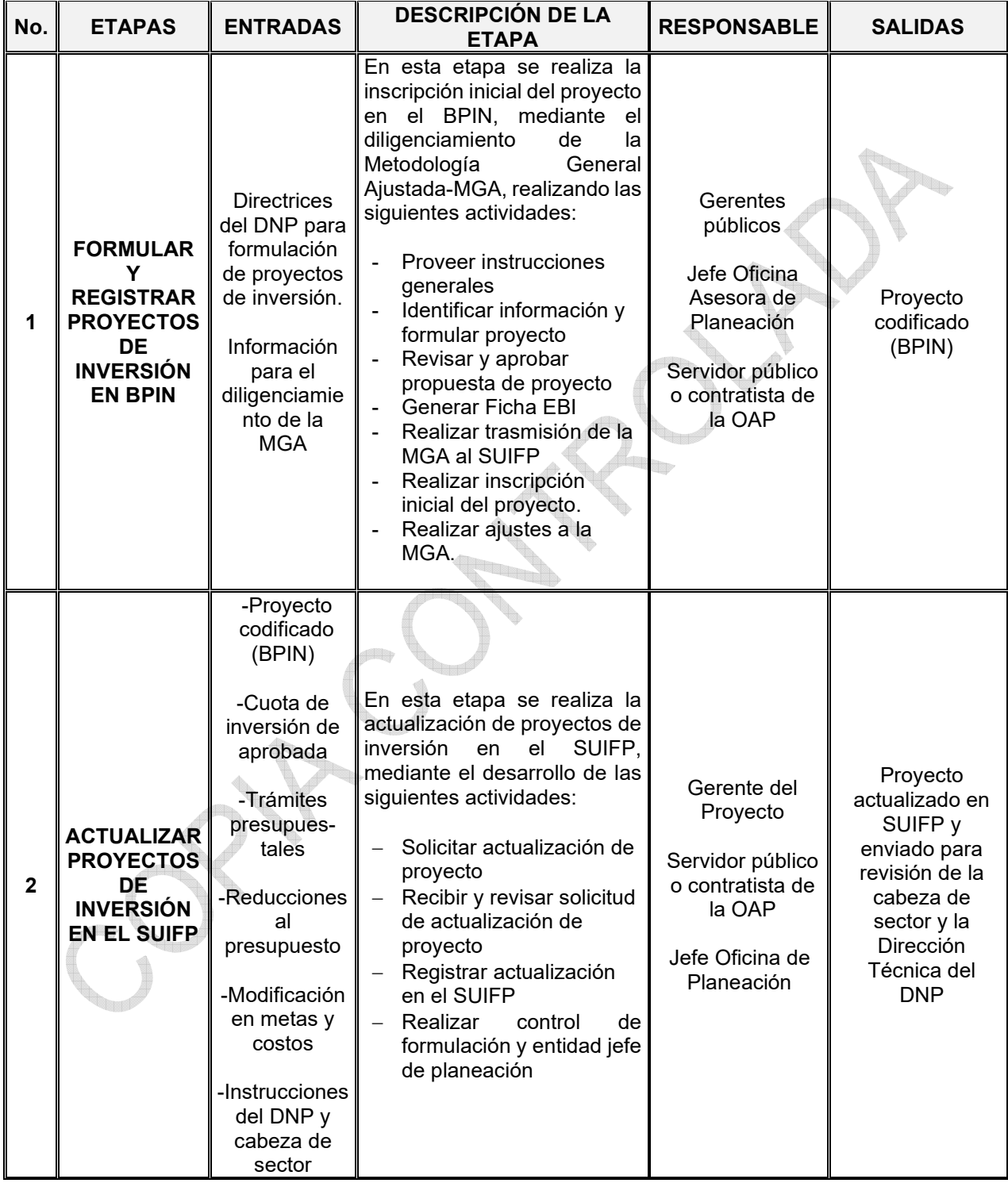

<span id="page-9-0"></span>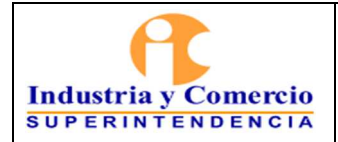

#### <sup>|</sup>PROCEDIMIENTO PARA LA FORMULACIÓN Y ACTUALIZACIÓN DE PROYECTOS DE INVERSIÓN – PI

Código: DE01-P04

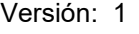

Página 10 de 17

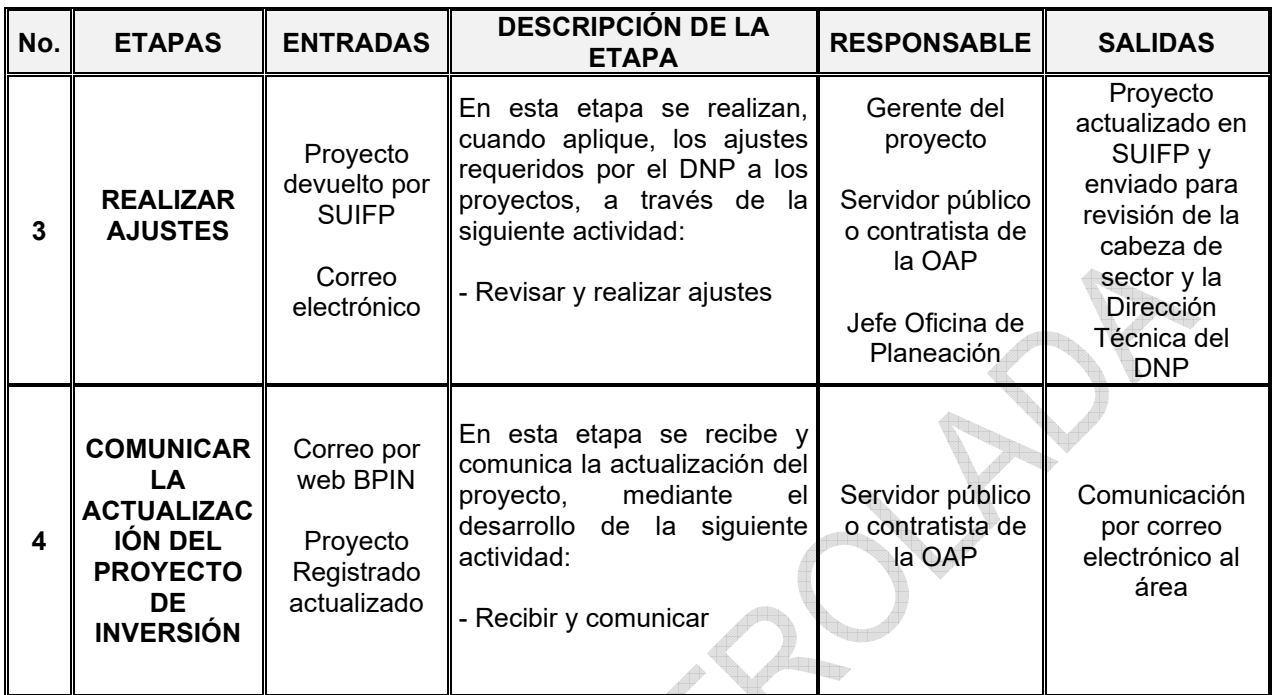

# **7 DESCRIPCION DE ETAPAS Y ACTIVIDADES**

## **7.1 ETAPA 1: FORMULAR Y REGISTRAR PROYECTOS DE INVERSIÓN EN BPIN**

En esta etapa del procedimiento se realizan las actividades tendientes a formular y registrar los proyectos de inversión en el Banco de Proyectos de Inversión – BPIN del Departamento Nacional de Planeación. La formulación o reformulación de un proyecto de inversión en la Superintendencia de Industria y Comercio se realizará a petición de un área interesada y/o debido a los cambios normativos o metodológicos planteados para los proyectos de inversión o al presupuesto público nacional que requieran la adaptación de estos. A continuación, se plantean las actividades que se llevan a cabo:

# **7.1.1 Proveer instrucciones generales**

La Oficina Asesora de Planeación entrega los lineamientos e instrucciones generales sobre cómo diligenciar la Metodología General Ajustada-MGA, de acuerdo con las directrices dadas por el DNP, las cuales se presentan en reuniones con las áreas interesadas.

<span id="page-10-0"></span>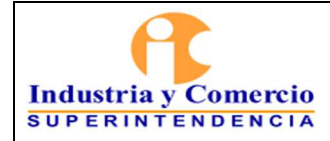

#### **7.1.2 Identificar información y formular proyecto**

Esta actividad la adelanta el gerente público interesado en formular el proyecto de inversión y su equipo de trabajo (equipo formulador), en conjunto con el servidor público o contratista del área que designe y el servidor público o contratista de la Oficina Asesora de Planeación asignado para el efecto, quien guiará metodológicamente al área interesada en el diligenciamiento de la Metodología General Ajustada - MGA.

Inicialmente, el servidor Público o contratista asignado por la OAP y el equipo formulador del proyecto de inversión realizan mesas de trabajo en las cuales se identifican la necesidad, problema, causas, consecuencias y objetivos del posible proyecto, generando así un documento con los arboles de problemas y objetivos. Posteriormente, la OAP remite por correo electrónico a las partes interesadas un documento tipo en el cual se encuentran los componentes y campos de la MGA a diligenciar.

Adicionalmente, en caso de que el proyecto esté relacionado con actividades de tecnologías de información y comunicaciones (TIC), el equipo formulador del proyecto presenta el formulario de proyectos con gasto en TIC debidamente diligenciado. Para acceder a la MGA y al formulario de presentación de proyectos con gasto en TIC, se ingresa a la página web https://sts.dnp.gov.co/.

Una vez el equipo formulador diligencia el documento tipo y la formulación con gasto en TIC, los remite por correo electrónico a la OAP para su revisión metodológica y conceptual.

#### **7.1.3 Revisar y aprobar propuesta de proyecto**

El servidor público o contratista de la OAP asignado, revisa los estándares técnicos y metodológicos de la propuesta de proyecto, verificando que se cumplan los requisitos de la MGA y, cuando aplique, del formulario de proyectos con gasto en TIC. En caso de que la información enviada no cumpla con los requisitos establecidos en la MGA, se realiza su devolución mediante correo electrónico al equipo formulador con las observaciones identificadas. Este proceso se realizará hasta que se obtenga la información necesaria para realizar la aprobación y el cargue en la MGA web.

Posteriormente, se realiza una mesa de trabajo con el asesor del DNP para la validación de los árboles de problemas y objetivos. En caso de que este realice observaciones y de acuerdo con su complejidad, se podrá realizar una o varias de las siguientes actividades:

<span id="page-11-0"></span>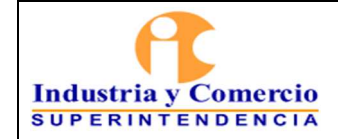

- 1. Realizar el ajuste a la información de acuerdo con el criterio del servidor público o contratista OAP asignado.
- 2. Realizar una mesa de trabajo en la que participen el servidor público o contratista OAP asignado y el equipo formulador para analizar las observaciones y realizar los ajustes.

Una vez perfeccionada la documentación e información pertinente, el servidor público o contratista de la OAP asignado presenta la propuesta de proyecto al jefe de la OAP para su aprobación. Si la propuesta de proyecto es aprobada, se procederá con el cargue de la información en la MGA web.

#### **7.1.4 Generar Ficha EBI**

Una vez concluidos los procesos de identificación, preparación, evaluación y programación realizados a través de la Metodología General Ajustada - MGA, la ficha de Estadísticas Básicas de Inversión - EBI se generará en forma automática, conteniendo la información básica necesaria para identificar los principales aspectos del proyecto de inversión que deben quedar consignados en el Banco de Programas y Proyectos de Inversión Nacional - BPIN.

El servidor público o contratista de la OAP asignado y el servidor público o contratista asignado por el área interesada, generan la Ficha EBI a través de la MGA.

# **7.1.5 Realizar transmisión de la MGA al SUIFP**

El servidor público o contratista de la OAP asignado realiza la transmisión de la ficha EBI al SUIFP bajo el rol formulador contemplando el instructivo del sistema y de ser necesario se requiere (mediante correo electrónico) información adicional al equipo formulador.

**Nota 1:** En caso de que el proyecto de inversión tenga actividades de tecnologías de información y comunicaciones (TIC), se debe adjuntar en el sistema el formulario de proyectos con gasto en TIC.

## **7.1.6 Realizar inscripción inicial del proyecto**

Una vez formulado el proyecto se realizan tres controles denominados filtros de calidad. El primero es el Control de Formulación, a cargo de la Oficina de Planeación de la Entidad. El segundo es el Control de Viabilidad, a cargo de la Oficina Asesora de Planeación del Ministerio de Comercio, Industria y Turismo - MINCIT.

<span id="page-12-0"></span>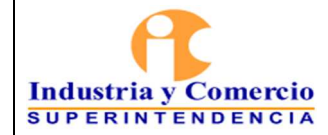

Finalmente, el Control Posterior a cargo de la Dirección de Desarrollo Empresarial del Departamento Nacional de Planeación - DNP.

Conforme con lo anterior, el jefe de la Oficina Asesora de Planeación de la SIC realiza el control de formulación a la Ficha EBI del nuevo proyecto de inversión, aprueba y remite al MINCIT, como entidad viabilizadora.

El MINCIT emite concepto de viabilidad técnica, analizando la coherencia, pertinencia, sostenibilidad y priorización del proyecto de inversión propuesto en el marco de la política sectorial. Los proyectos viables son enviados a la Dirección Técnica del Departamento Nacional de Planeación.

La Dirección Técnica (Dirección de Desarrollo Empresarial) emite concepto de viabilidad, analizando la relación del proyecto con los lineamientos de política pública definidos en el Plan Nacional de Desarrollo, las orientaciones del CONPES, la legislación vigente para el sector y las decisiones judiciales ejecutoriadas. Una vez autorizada la inscripción por parte de la Dirección Técnica, el proyecto queda registrado y sistematizado en el BPIN para ser utilizado en la vigencia fiscal correspondiente a través de la asignación de recursos.

## **7.1.7 Realizar ajustes a la MGA**

Una vez el proyecto se ha registrado, el DNP puede sugerir ajustes, en este caso, el servidor público o. contratista OAP asignado analiza su complejidad y realiza ajustes. Sin embargo, de ser necesario se envía (mediante correo electrónico) las observaciones planteadas por el DNP al equipo formulador para que se remita información complementaria.

# **7.2 ETAPA 2. ACTUALIZAR PROYECTOS DE INVERSIÓN EN EL SUIFP**

La actualización de los proyectos de inversión en el Sistema Unificado de Inversiones y Finanzas Públicas – SUIFP, tiene como propósito garantizar la consistencia entre la estructuración de los proyectos de inversión que han sido registrados en el Banco Nacional de Programas y Proyectos, y las apropiaciones contenidas en la Ley y el Decreto de liquidación del Presupuesto o en las autorizaciones para comprometer presupuesto de vigencias futuras.

La actualización de un proyecto de inversión se requiere en tres momentos:

a) Actualización para programación presupuestal (obligatoria): Para que los proyectos de inversión puedan concursar por recursos de la vigencia siguiente, se debe realizar una actualización de la cadena de valor de acuerdo con las metas previstas y el horizonte del proyecto.

<span id="page-13-0"></span>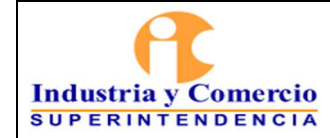

- b) Actualización de acuerdo al decreto de liquidación (obligatoria): Una vez sea expedido el Decreto de liquidación del Presupuesto General de la Nación, los proyectos deberán actualizarse de acuerdo con los recursos que les haya sido efectivamente asignados, de manera que se garantice la consistencia entre la estructuración de los proyectos de inversión que han sido registrados en el BPIN y las apropiaciones contenidas en la Ley y el Decreto de Presupuesto.
- c) Actualización en la ejecución: Durante la ejecución de un proyecto, cuando se determinen cambios en las condiciones iniciales, el gerente de proyecto deberá realizar una actualización a la cadena de valor. Los casos en los cuales se debe realizar una actualización de proyecto durante su ejecución son:
	- Para realizar un trámite presupuestal: Trámites de adición, reducción, traslado, vigencias futuras, incorporación, aplazamiento, donación, entre otros. Esta actualización debe contemplar el procedimiento DE01 – P06 GESTIÓN DE TRÁMITES PRESUPUESTALES.
	- Cambios en la gestión del proyecto: situaciones que se configuren como fuerza mayor, cambios en las estimaciones de metas y priorización de recursos.

## **7.2.1 Solicitar actualización de proyecto**

Considerando las causales para la actualización de los proyectos de inversión, el Gerente del proyecto envía un correo electrónico a la OAP solicitando la actualización del proyecto de inversión por medio del formato DE01-F17, el cual debe incluir las justificaciones amplias y suficientes para soportar los cambios solicitados. En este sentido, si el monto de recursos requerido en una actividad aumenta, debe sustentarse por qué es necesario el incremento y por qué se aumenta o mantiene la meta del producto al cual corresponde la actividad. De igual forma cuando procede la disminución de recursos.

Adicionalmente, se debe verificar que las actualizaciones solicitadas no alteren la apropiación del proyecto (Decreto de liquidación).

Las actualizaciones no deben incluir el cambio de nombre, objetivo general, objetivos específicos, código presupuestal del proyecto, productos, indicadores de producto y descripción de actividades. Este tipo de cambios implican la formulación de un nuevo proyecto de inversión.

#### <span id="page-14-0"></span>**7.2.2 Recibir y revisar solicitud de actualización de proyecto**

El servidor público o contratista de la OAP asignado, una vez recibe el correo electrónico con la solicitud, revisa la consistencia de la información registrada en el formato DE01-F17, teniendo en cuenta los siguientes criterios:

- 1. La línea base del proyecto debe ser igual a la registrada en SUIFP a la fecha.
- 2. Se debe analizar la variación absoluta y porcentual entre los costos de las vigencias del proyecto y su coherencia con las justificaciones realizadas.
- 3. Las metas deberán guardar coherencia con el presupuesto asignado al producto. Para el efecto, se deberá realizar el cálculo de los valores unitarios, dividiendo el presupuesto asignado al producto en la meta establecida.
- 4. En caso de que el proyecto se encuentre regionalizado y/o focalizado en alguna política transversal, se deberá verificar la coherencia de la información.
- 5. Se verificará la coherencia en la actualización de metas de indicadores de gestión
- 6. Cada solicitud de actualización debe ser justificada de manera amplia y suficiente.
- 7. La actualización solicitada no debe alterar el techo presupuestal asignado al proyecto de inversión.

En caso de que la actualización requiera correcciones o ajustes, el servidor público o contratista de la OAP las indicará a través de correo electrónico para que el área líder del proyecto realice los ajustes correspondientes.

Una vez realizadas las correcciones y/o ajustes requeridos, el servidor público o contratista de la OAP imprime la solicitud y tramita la firma del jefe de la OAP. Posteriormente, se entregará al gerente del proyecto de inversión o enlace designado para que perfeccione la aprobación de la actualización. El registro deberá ser entregado en la OAP para que se proceda con el cargue de la información en el SUIFP.

**Nota 2:** Cuando se presenten contingencias que impidan la presencialidad para el desarrollo de este procedimiento, se entenderán como validas todas las aprobaciones hechas a través de correo electrónico y serán supletorias de la firma física de los documentos. Las respectivas constancias serán adjuntadas al archivo magnético de las formulaciones o solicitudes de actualización hechas por las áreas y no será necesaria la impresión de los formatos ni su archivo en papel.

## **7.2.3 Registrar actualización en el SUIFP**

Con la actualización del proyecto aprobada, el servidor público o contratista de la

<span id="page-15-0"></span>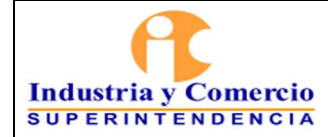

OAP asignado, realiza el cargue de la información a través del Sistema Unificado de Inversión y Finanzas Públicas, con el rol de formulador. Para dicha actualización la OAP fija un término de tres días hábiles.

**Nota 3:** Los tiempos de registro de la actualización del proyecto en el SUIFP pueden variar por situaciones propias de la herramienta como: cierres temporales del aplicativo, observaciones de filtros de calidad que deben ser solucionadas por la mesa de ayuda del sistema, entre otros.

## **7.2.4 Realizar control de formulación técnico y Entidad jefe de planeación**

El jefe de la Oficina Asesora de Planeación, bajo los perfiles control de formulación técnico y Entidad jefe de planeación, envía la actualización a través del Sistema Unificado de Inversión y Finanzas Públicas para que continúe con el proceso de aprobación de la actualización en el SUIFP. Para dicho envío la OAP cuenta con un término de dos días hábiles.

Sumado al control de formulación técnico y de Entidad jefe de planeación, el proceso de actualización y registro requiere de los conceptos favorables de control de viabilidad efectuado por el MINCIT y control posterior realizado por la Dirección Técnica del DNP.

## **7.3 ETAPA 3. REALIZAR AJUSTES**

#### **7.3.1 Revisar y realizar ajustes**

El Gerente del proyecto acompañado por el servidor público o contratista de la OAP asignado, realizan los ajustes requeridos por el Ministerio de Comercio, Industria y Turismo y/o la Dirección de Desarrollo Empresarial del DNP, usando el formato DE01- F17 - solicitud de actualización del proyecto de inversión y repite las actividades 7.2.2, 7.2.3 y 7.2.4 descritas en este documento.

## **7.4 ETAPA 4. COMUNICAR LA ACTUALIZACIÓN DEL PROYECTO DE INVERSIÓN**

# **7.4.1 Recibir y comunicar**

El profesional de la OAP asignado registra el número de trámite en la actualización y comunica mediante correo electrónico al gerente del proyecto con copia al servidor público o contratista, la actualización del mismo.

## **8 DOCUMENTOS RELACIONADOS**

<span id="page-16-0"></span>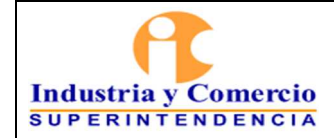

 $\bigoplus_{n\in\mathbb{N}}$ 

Formato DE01-F17 Solicitud de actualización del proyecto de inversión Procedimiento DE01 – P06 Gestión de tramites presupuestales. Documento Guía del módulo de capacitación virtual en Teoría de Proyectos - DNP.

# **9 RESUMEN CAMBIOS RESPECTO A LA ANTERIOR VERSIÓN**

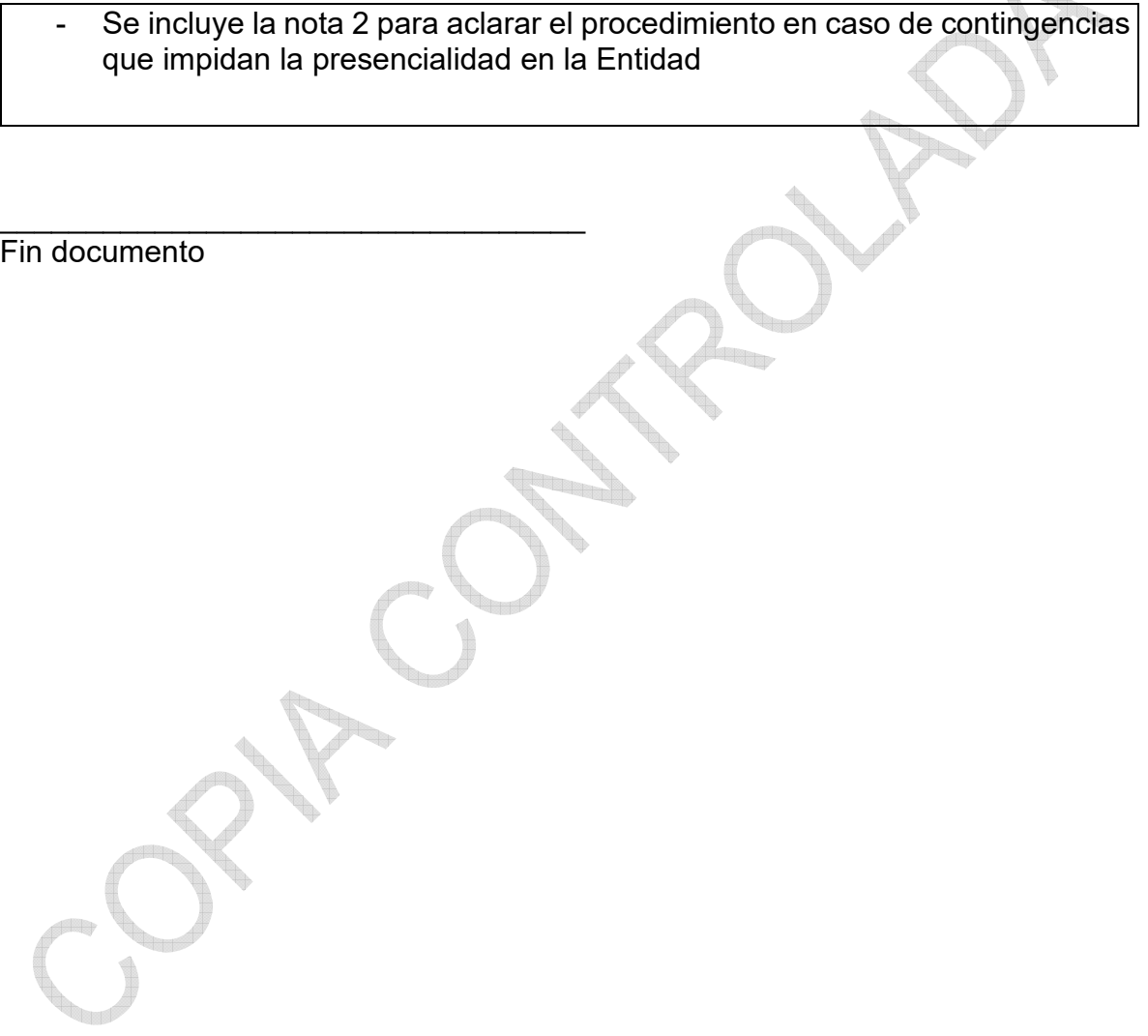